## How to Log in to Account Access

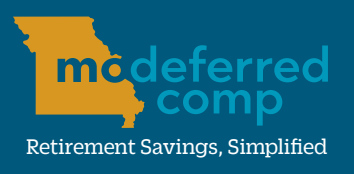

#### modeferredcomp.org | 800-392-0925

Conveniently manage your MO Deferred Comp retirement savings account by logging on to Account Access via **www.modeferredcomp.org** or the Employee Self Service (ESS) Portal. Follow the directions below to sign in.

### **Option 1: Log in Using the Website**

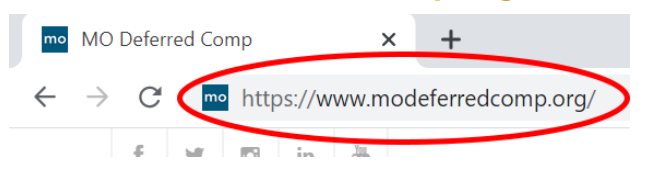

2.) Click on the blue **Log In** button at the top of the page.

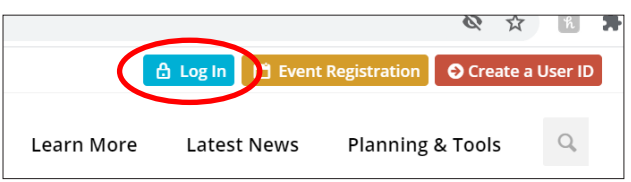

## 3.) Enter in your Account Access **User ID**

and **Password** and click the blue Login button.

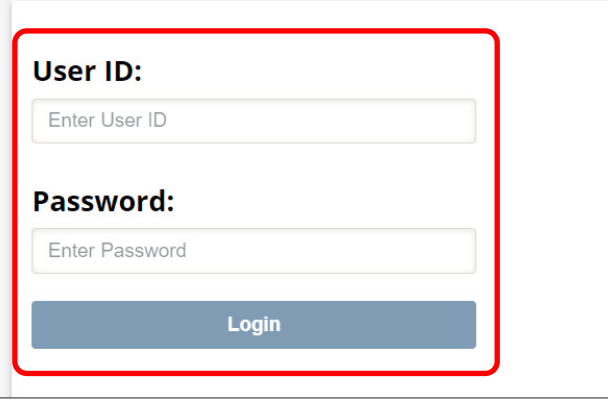

NOTE: If you do not have a USER ID and password for Account Access, you will need to set up your credentials before attempting to log in through www.modeferredcomp.org. See the directions in the box to the right to set up your online access.

# 1.) Visit **www.modeferredcomp.org**. **Set Up Your Online Access**

This is for state employees who have a deferred comp account, but have never logged in through the plan's website.

- 1.) Visit **www.modeferredcomp.org**.
- 2.) Click on the blue **Log In** button at the top of the page.
- 3.) Click the **Set Up Your Online Access** link on the right side of the page.

**Welcome to Account Access &** 

Set Up Your Online Access

- > Forgot User ID or Password? @
- 4.) Enter in your personal information and click **Next**. A security code will be sent to either the mobile number or email address you have on file. Type the security code into the

designated box and click Next.

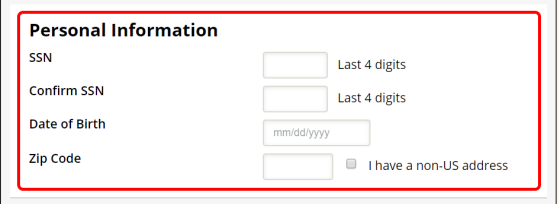

NOTE: If you do not have either on file, you will be asked a series of public information security questions.

- 5.) Add your preferred USER ID, **password,** as well as verify your email and mailing address., then click the **Submit** button.
- 6.) Once complete, you will be able to log in immediately.

### **Option 2: Log in through the ESS Portal**

1.) Visit **www.ess.mo.gov**.

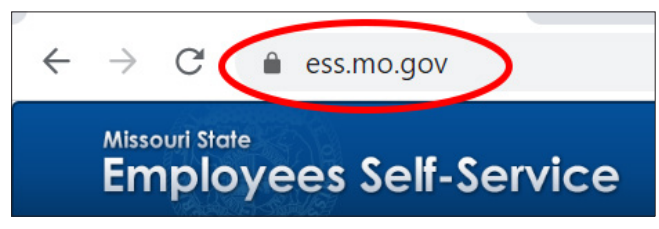

2.) Enter in your ESS Portal **User ID** and click the blue Log In button.

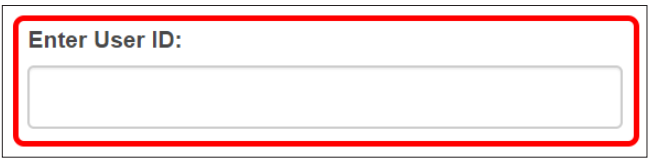

3.) Select your security image.

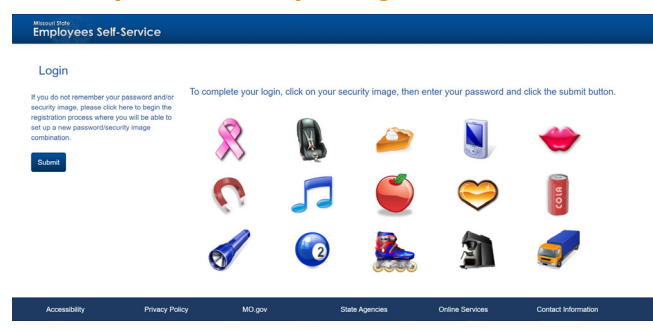

4.) Enter your ESS Portal password and the click Submit button.

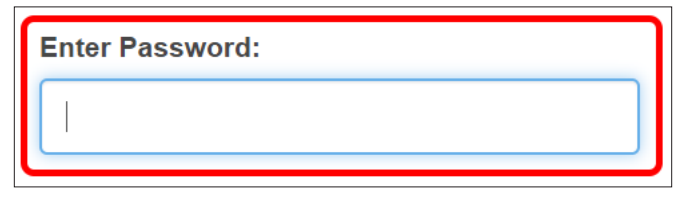

5.) Once logged in, click the **Follow Links to Benefits Providers** link in the list on the left side of the page. You can also hover over **Benefits** at the top of the page and select Benefits Links from the drop down.

#### Welcome to the Missouri State Employees vou will be able to:

- View pay check details
- View leave balance summary information
- Follow links to benefits providers
	- View WZ Information
	- Print blank W4 forms
	- Change your password or security image
	- View training history
- 6.) Choose **Log Me In To State of Missouri Deferred Compensation Plan** from the list of benefit provides to be logged in to Account Access.

### **Benefits Links** Log Me In To Commuter Benefits Program (ASI) Log Me In To Missouri Cafeteria Plan (ASI) Log Me In To Missouri Consolidated Health Care Plan (MCHCP) Log Me In To Missouri State Employees' Retirement System (MOSERS) Log Me In To State of Missouri Deferred Compensation Plan Take Me To Achieving a Better Life Experience Program Take Me To Missouri Department of Conservation Employee Benefit Inform Take Me To Missouri Saving for Tuition Program (MOST)